#### **HAC WILL OPEN FOR STUDENTS TO VIEW RECOMMENDATIONS AND CHOOSE ELECTIVES ON FEBRUARY 16th at 4PM**

**For the 2024-2025 school year, Bartram Trail High School will be conducting 8th grade registrations in a hybrid format (virtual/face to face). Students will review their course recommendations and choose electives through their HAC account and then will have the opportunity to sit with a Bartram Trail Team Member to go over their course selections***. Parents are welcome to attend these meetings. (Please check in with the front office).* 

*[\\*\\*\\*Please click here for the 2024-2025](https://www-bths.stjohns.k12.fl.us/wp-content/uploads/2024/02/SWISS_POINT_FCA_2024_2025_REGISTRATION.docx) 8th Grade Registration Schedule\*\*\**

**Please read through the entire email below to ensure students are registered for their most appropriate schedule for the 2024-2025 school year.** 

#### **ELECTIVE OPTIONS**

The following courses are available to rising **9th grader students** for the 2024-2025 school year. For a more in-depth description of each course see our [Course Catalog](https://www-bths.stjohns.k12.fl.us/wp-content/uploads/2024/01/Course-Catalog-24-25.pdf) or click on the elective below:

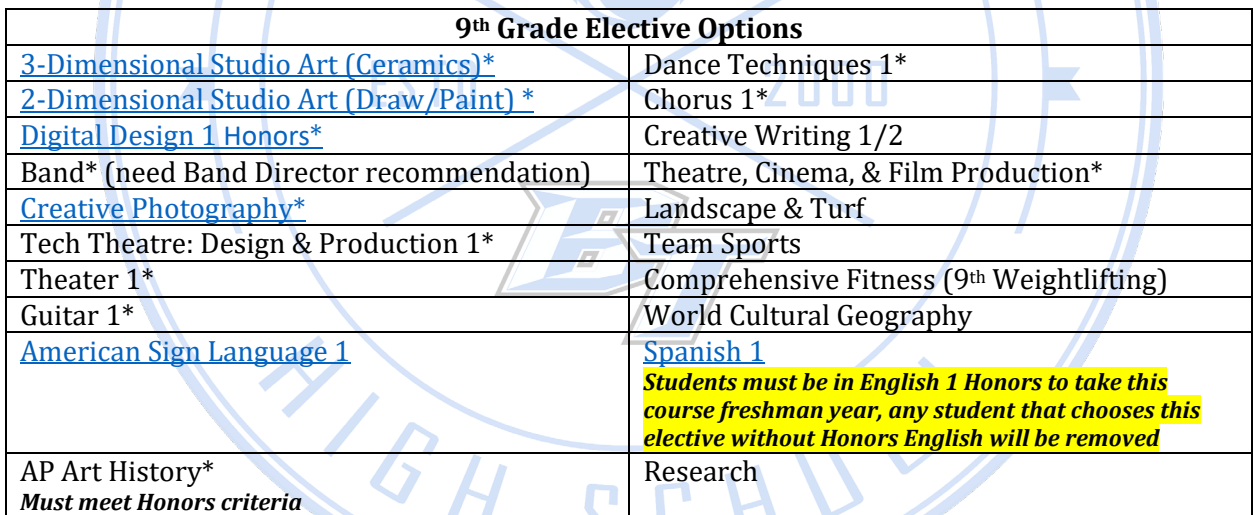

**\*Counts towards a "fine art" graduation requirement**

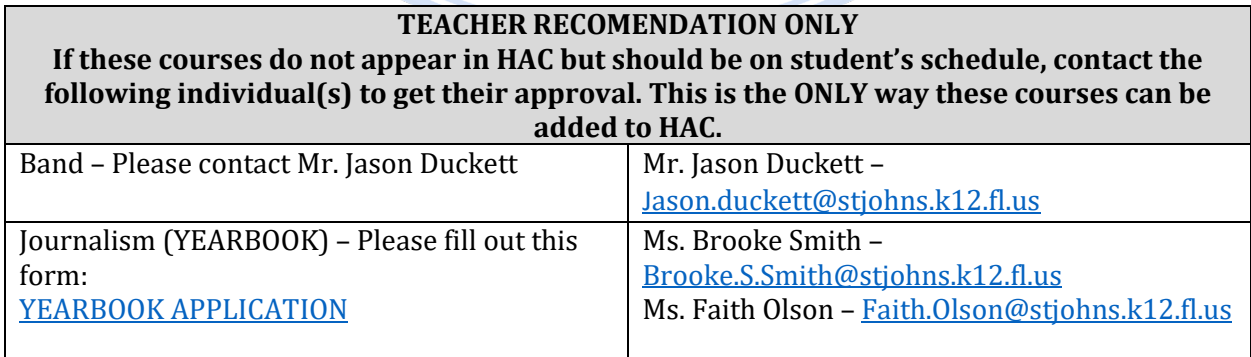

# **CHOOSING ELECTIVE COURSES ONLINE**

Please use the instructions below to choose electives for the 2024-2025 school year. **After students have chosen their electives, they will have the opportunity to meet with a BTHS Team Member to discuss their selections.** 

**[CLICK HERE](https://youtu.be/lTeZRuEK83A)** to watch a video on the process listed below.

**Step 1:** Log into **STUDENT** HAC account using student username and password, **NOT PARENT login. (THIS WILL OPEN ON FEB. 16th at 4PM.) Step 2:** Select "Classes" **Step 3:** Select the "Request" tab **Step 4:** Any course that is teacher recommended has a **lock** symbol next to it and cannot be changed. If students feel they have been recommended for the wrong course, students can fill out a core re-evaluation form- **[CLICK HERE](https://forms.office.com/Pages/ResponsePage.aspx?id=V9CzsxL8P0-S9HK-boRDUWySXEzSyB5Dot6JnvLAPCJURUNIWUdHMFRMT1FVMEdLM1Y2OExKVjI5My4u)**. **Step 5:** Choose elective classes. **Total number of classes listed should be SEVEN. Step 6:** All courses that students can choose from are listed under the "Electives" tab. **Step 7:** To select a course, click edit on the far-right side of the ELECTIVE row and select the box next to the class or classes you wish to ADD. Then select SAVE. **Step 8:** Once there is a total of 7 courses, you are done! **Step 10:** If students still have questions regarding their schedule or classes to choose for next year, counselors and staff will be available to meet with students during scheduled middle school visits. **[2024-2025 8th](https://www-bths.stjohns.k12.fl.us/wp-content/uploads/2024/02/SWISS_POINT_FCA_2024_2025_REGISTRATION.docx) Grade Registration Schedule DEADLINE: FEBRUARY 23rd.**

# **CORE RE-EVALUATION FORM (ENGLISH, MATH, SCIENCE, SOCIAL STUDIES)**

All core courses must be recommended by the student's current teacher in that subject. If students feel they have been recommended for the wrong course or if they want to take a less rigorous course (Honors instead of AP or Standard instead of Honors), the student may fill out the core re-evaluation form **[CLICK HERE](https://forms.office.com/Pages/ResponsePage.aspx?id=V9CzsxL8P0-S9HK-boRDUWySXEzSyB5Dot6JnvLAPCJURUNIWUdHMFRMT1FVMEdLM1Y2OExKVjI5My4u)**.

**If students meet the progression for the course**, the counselor will approve it and students should be able to see the course in HAC prior to the end of the school year.

**If students do not currently meet the progression,** student's request will be reviewed after final grades have been posted and test scores return over the summer.

**[CLICK HERE](https://www-bths.stjohns.k12.fl.us/wp-content/uploads/2023/12/Course-Progression-24-25.pdf)** for course progressions at BTHS.

## **ACADEMY COURSES**

If a student has been accepted into an Academy, they should see the course in HAC. If a student no longer wants to be in an Academy, complete **[THIS FORM](https://www-bths.stjohns.k12.fl.us/wp-content/uploads/2023/12/Academy-Drop-Form-2024.docx)** ASAP to have the BTHS Academy course removed from the schedule. Academy Timeline and Program of Choice FAQ [HERE](https://cte.stjohns.k12.fl.us/timeline/)

#### **VIRTUAL CLASSES**

Planning to take a course virtually? Please complete **[THIS FORM](https://forms.office.com/Pages/ResponsePage.aspx?id=V9CzsxL8P0-S9HK-boRDUSJ6mIh_GgREjlIskF2fJTlURFdIV1NCMTZZSzlSTUsxM083U0c5VkVFMi4u)** to have the BTHS course removed from HAC and a virtual lab or an alternate course added. Students must also request the course on FLVS or SJVS, by May 24, 2024, with an August 12, 2024, start date.

**It is VERY IMPORTANT that students change their school of record in their FLVS account to Bartram Trail High School during the summer.** 

**Please Note:** Students may only take one virtual period on campus at BTHS due to seat availability. Students can opt to take more than one course virtually but will not have more than one virtual lab.

# **CHANGING ELECTIVES**

**[CLICK HERE](https://forms.office.com/Pages/ResponsePage.aspx?id=V9CzsxL8P0-S9HK-boRDUSJ6mIh_GgREjlIskF2fJTlUNTJKS1dZTllBUVkwUTRFUEpMQk9LN1JHMy4u)** – to change elective options up until the last day of school (Deadline: May 24, 2024)

# **ADDITIONAL RESOURCES**

The following resources may be helpful when selecting courses and making decisions about your student's schedule for the 2024-2025 school year.

2000

 $Q_{\mathcal{S}}$ 

[Middle School Registration Appointments for SPMS and FCA](https://www-bths.stjohns.k12.fl.us/wp-content/uploads/2024/02/SWISS_POINT_FCA_2024_2025_REGISTRATION.docx)

HATH

Bartram Trail Registration Page: **MORE [RESOURCES/CLASS](https://www-bths.stjohns.k12.fl.us/courseregistration/) SCHEDULING WEBSITE**

**[Florida Graduation Requirements](https://www-bths.stjohns.k12.fl.us/wp-content/uploads/2024/01/Graduation_Requirements.pdf)**

**College Rep Panel -** <https://youtu.be/Nf9UKaOcJ-A> **How to select electives online via HAC -** <https://youtu.be/lTeZRuEK83A>